## **Viewing Employee Start Dates in MasonLEAPS: Supervisor Guide**

**STEP ONE:** Log into **[MasonLEAPS](https://masonleaps.gmu.edu/)**.

**STEP TWO:** Click on the profile icon **in the top right hand corner.** 

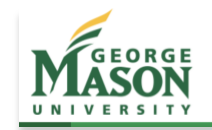

**STEP THREE:** Scroll down to the **Team** section and click on the employee you want to view.

Search

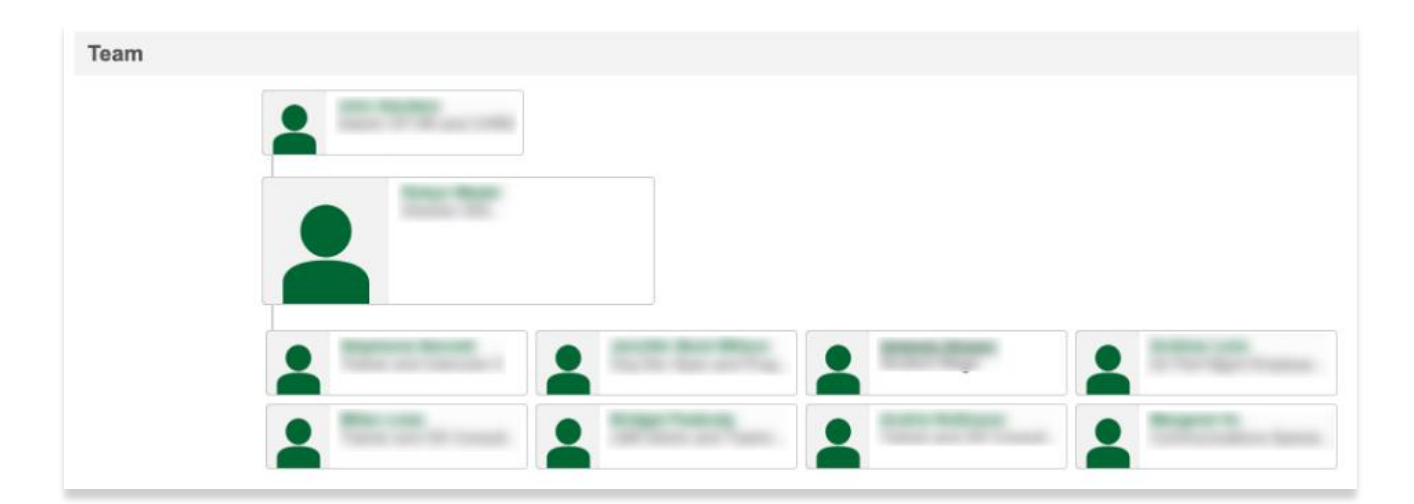

**STEP FOUR:** Hover over **User Record**, then click on **User Record**.

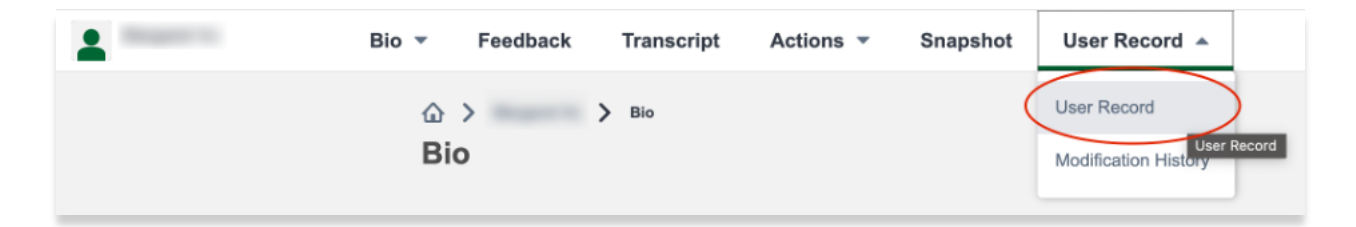

**STEP FIVE:** View **Last Hire Date** for the employee's start date in their current position.

Name: User ID: Original Hire Date: 12/11/2018 **Allow Reconciliation: Yes Active Status : Active** 

User Name: Local System ID: Last Hire Date: 12/15/2021 Absent: No